# **BAB III**

## **METODE PENELITIAN**

Pada bab 3 ini menjelaskan metode, alat-alat, dan sampel yang digunakan pada penelitian pengujian prototipe sistem inspeksi cacat las berbasis *magnetic induction tomography* (MIT). Mekanisme penelitian akan dijelaskan melalui diagram alir penelitian dan prosedur percobaan.

#### **3.1 Diagram Alir Penelitian**

Diagram alir percobaan untuk penelitian digambarkan pada diagram alir pada Gambar 3.1.

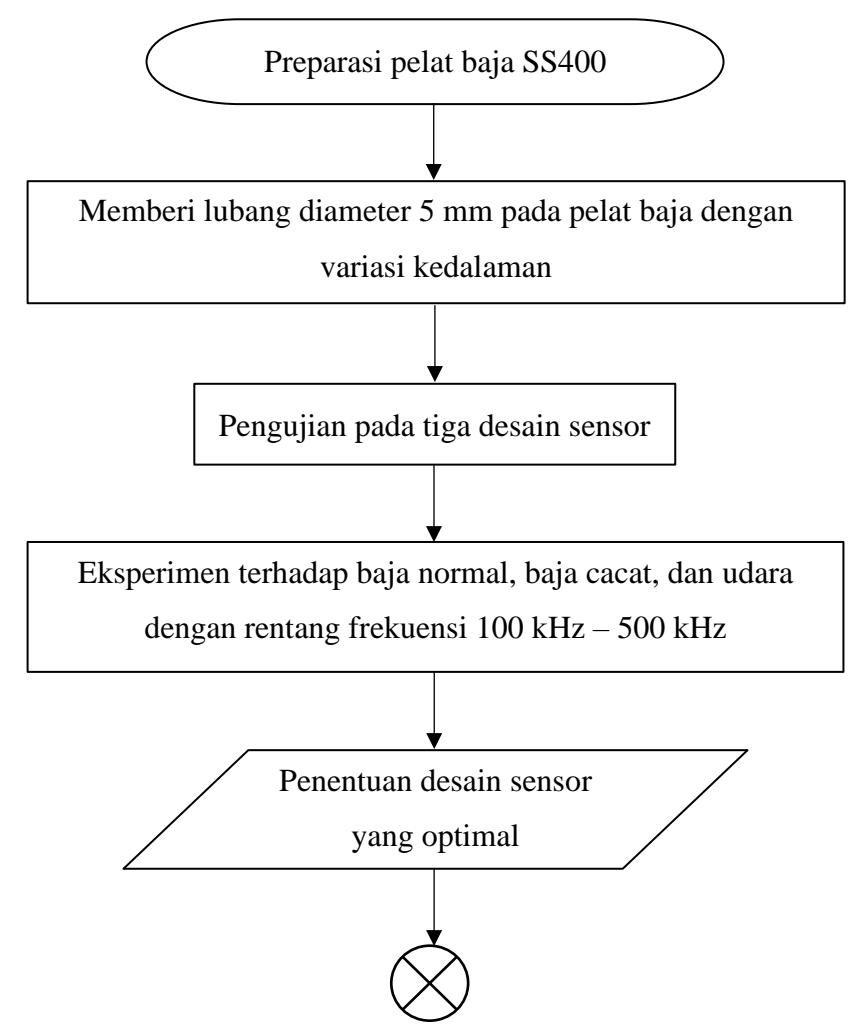

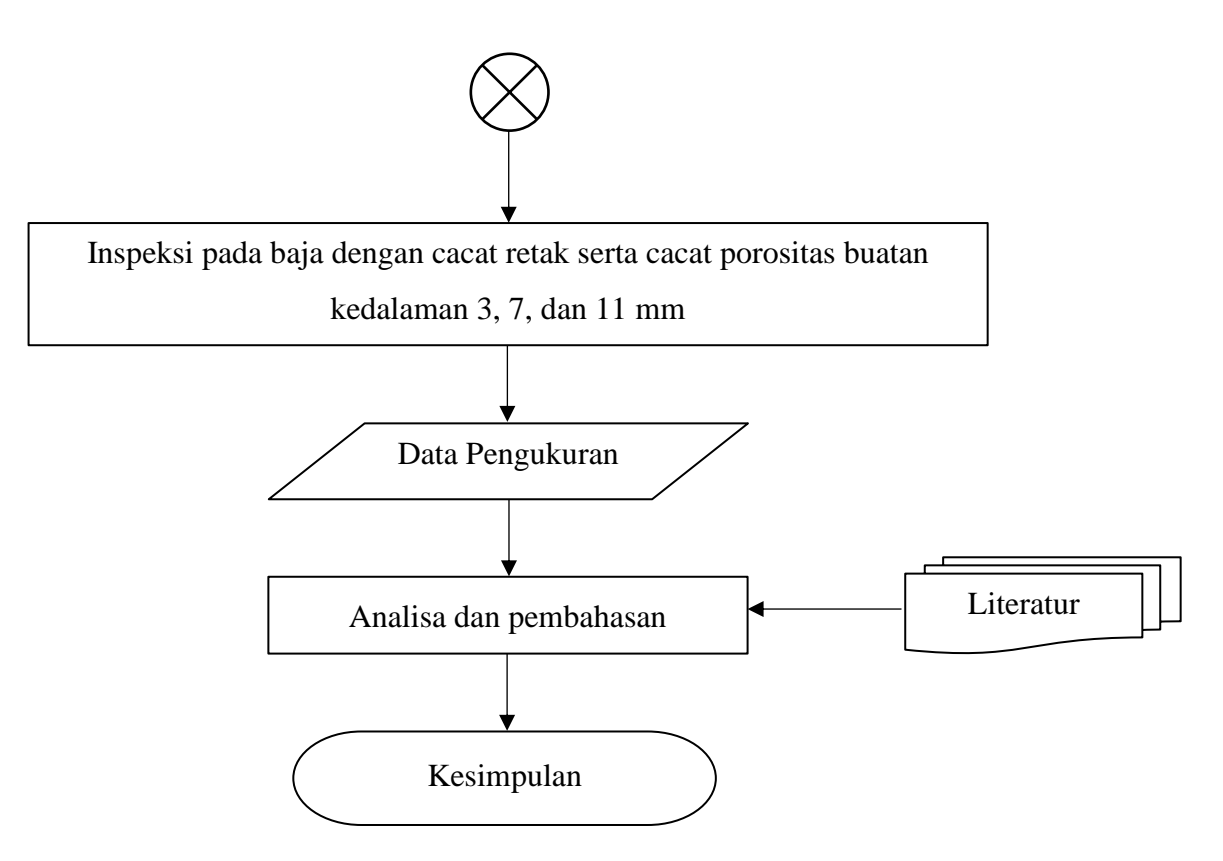

**Gambar 3.1** Diagram alir penelitian

#### **3.2 Alat dan Bahan**

#### **3.2.1 Alat yang Digunakan**

Adapun alat-alat yang digunakan pada penelitian ini meliputi:

- a. Mesin Bor Duduk;
- b. Laptop;
- c. Sensor MIT;
- d. Sistem MIT.

### **3.2.2 Bahan yang Digunakan**

Bahan-bahan yang digunakan pada penelitian ini adalah sebagai berikut.

a. *Masking Tape*

Digunakan untuk membuat batas pengukuran dan membantu untuk memastikan bahwa pengukuran dilakukan dengan akurat.

b. Pelat Baja SS400 (*Structural Steel*)

Pelat baja karbon yang digunakan ukuran 10 cm x 10 cm yang diberikan cacat artifisial berbentuk porositas dengan diameter 5 mm dan kedalaman 3, 7, dan 11 mm.

#### **3.3 Prosedur Percobaan**

Prosedur dalam penelitian ini terdiri dari beberapa tahapan yang dilakukan, meliputi:

#### **3.3.1 Preparasi Pelat Baja**

Tahapan awal pada prosedur penelitian yang dilakukan adalah melakukan preparasi pada sampel pelat baja. Sampel pelat baja pada penelitian ini menggunakan dua buah pelat baja dengan ukuran yang sama yaitu 10 cm x 10 cm. Preparasi sampel pelat baja dilakukan dengan membersihkan permukaan pelat baja terlebih dahulu. Sebelum dibuat cacat, sampel pelat baja terlebih dahulu dilekatkan *masking tape* pada permukaan pelat baja untuk membuat batas pengukuran dan memastikan agar pengukuran lebih akurat. Kemudian pelat baja diberikan cacat artifisial dengan menggunakan mesin bor duduk berupa cacat porositas dengan kedalaman cacat yang berbeda-beda yaitu 3, 7, dan 11 mm dengan diameter porositas yang sama sebesar 5 mm. Adapun kondisi pelat baja setelah diberikan cacat porositas terlihat pada Gambar 3.2. Adapun untuk cacat buatan berupa cacat retak dibuat dengan mendekatkan ujung dua buah pelat baja dengan terdapat celah diantara ujung pelat tersebut dengan lebar celah 1.5 mm dan panjang celah 10 cm seperti yang terlihat pada Gambar 3.3 berikut. Pembuatan cacat retak dengan mendekatkan dua pelat baja tidak mempengaruhi arus eddy saat melewati daerah celah tersebut arus eddy tidak akan terputus karena celah yang dibuat cukup rapat sehingga arus yang melewati akan terus tersambung.

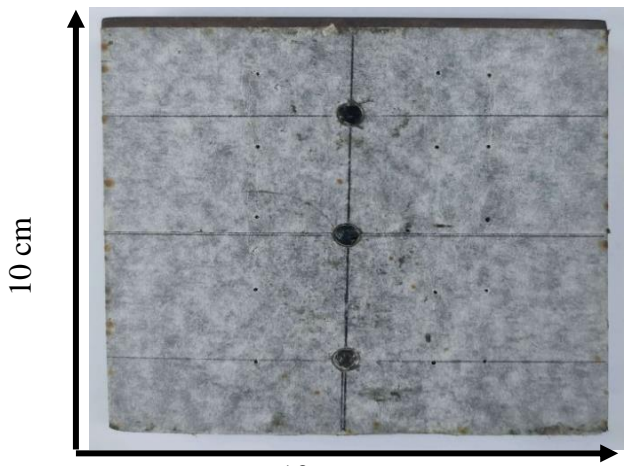

**Gambar 3.2** Cacat Porositas 10 cm

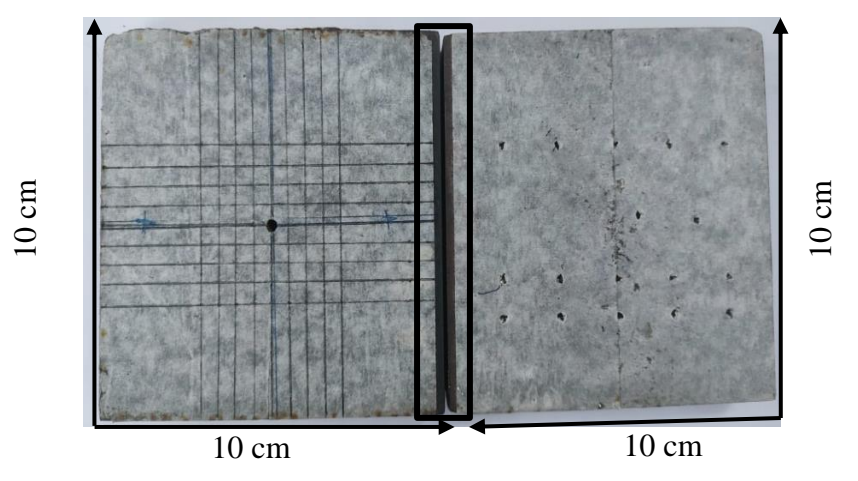

**Gambar 3.3** Cacat retak dengan mendekatkan dua pelat baja

#### **3.3.2 Pengujian Jenis Desain Sensor**

Pada tahapan ini, eksperimen dilakukan dengan menggunakan sistem MIT yang terdiri dari LibreVNA, komputer kecil dan sensor berbasis MIT. Sensor MIT yang digunakan sebanyak tiga sensor dengan desain yang berbeda dan ketiga sensor tersebut merupakan sensor tipe selenoida. Adapun tipe sensor tersebut adalah sensor tipe I (sensor 2 kumparan 1 sumbu diameter lubang 3 mm), sensor tipe II (sensor 2 kumparan 1 sumbu diameter lubang 1 mm), dan sensor tipe III (sensor 2 kumparan 2 sumbu). Adapun parameter ketiga sensor tersebut dapat dilihat pada Tabel 3.1.

| Parameter                   | Tipe I | Tipe II | Tipe III |
|-----------------------------|--------|---------|----------|
| Jumlah lilitan Tx (Lilitan) | 115    | 115     | 750      |
| Jumlah lilitan Rx (Lilitan) | 1150   | 1150    | 1500     |
| Diameter Tx (mm)            | 5      | 5       | 7        |
| Diameter Rx (mm)            | 15     | 15      | 10       |
| Diameter lubang Tx (mm)     | 3      |         |          |
| Diameter lubang Rx (mm)     | 3      |         |          |

**Tabel 3.1** Parameter Sensor

Setelah sampel pelat baja dan sensor MIT sudah disiapkan, kemudian melakukan persiapan pada sistem MIT atau disebut juga *welding inspection system* (WELINS) yaitu dengan menyalakan alat WELINS dan juga komputer kecil yang sudah terhubung sebelumnya. Rangkaian sistem MIT

atau WELINS yang terdiri dari sensor, sampel pelat baja, termasuk di dalamnya terdapat LibreVNA dan komputer kecil dapat dilihat pada Gambar 3.5.

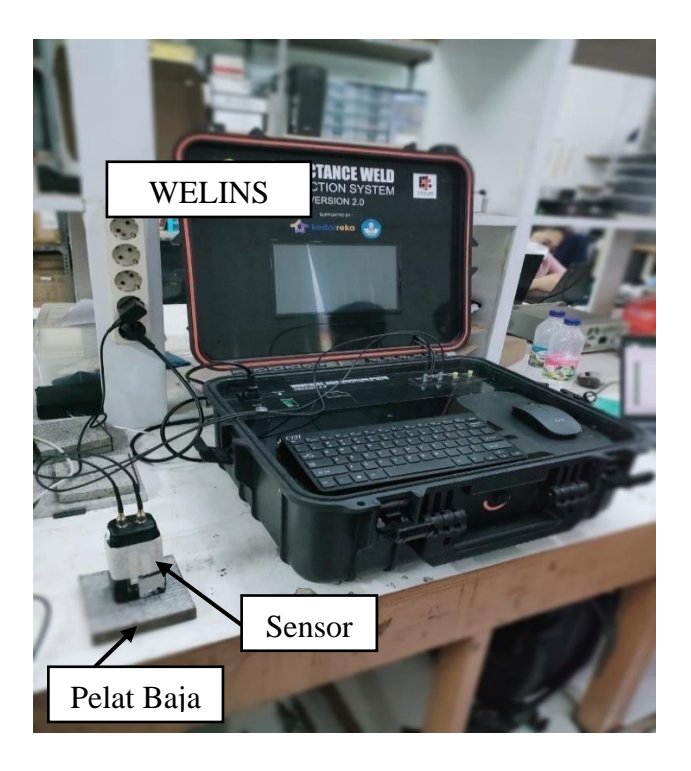

**Gambar 3.4** Rangkaian sistem MIT

Setelah itu, jalankan *software* LibreVNA yang sudah terpasang pada WELINS tersebut maka akan muncul tampilan seperti Gambar 3.6. Selain *software* LibreVNA, jalankan juga *software Spyder* yang mana kedua *software* tersebut sudah saling terhubung. LibreVNA merupakan jenis VNA yang berperan sebagai pengatur rentang frekuensi kerja yang diinginkan dan sebagai keluaran hasil pantulan yang berupa Sparameter dua *port.*  Sedangkan *software Spyder* berperan untuk menulis skrip Python yang dapat digunakan untuk mengendalikan LibreVNA seperti mengatur *range*  frekuensi yang akan digunakan pada LibreVNA. Selain itu, skrip tersebut dapat digunakan untuk mengatur parameter pengukuran, memulai dan menghentikan pengukuran yang sedang. Frekuensi kerja pada penelitian yang dilakukan adalah dengan frekuensi mulai 100 kHz dan frekuensi akhirnya 500 kHz (*point:* 101), mengatur IFBW sebesar 1 kHz, level sebesar -1, dan *average* sebesar 8, seperti yang terlihat pada Gambar 3.6.

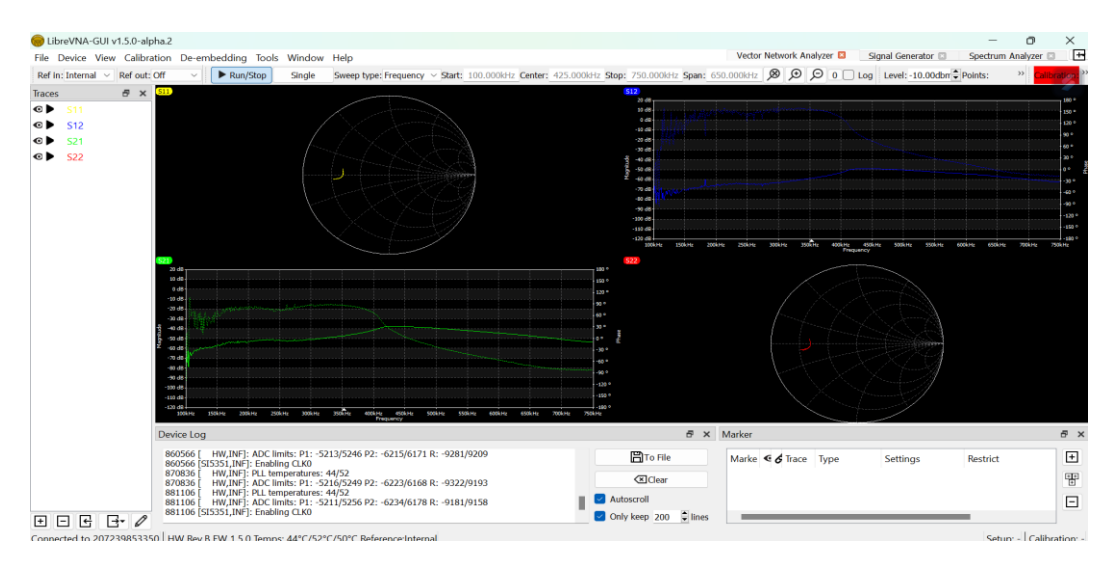

**Gambar 3.5** Tampilan *software* LibreVNA

| 27              | # switch to VNA mode, setup the sweep parameters                            |
|-----------------|-----------------------------------------------------------------------------|
| 28              | print("Setting up the sweep")                                               |
| 29              | vna.cmd(":DEV:MODE VNA")                                                    |
| 30              | vna.cmd(":VNA:SWEEP FREOUENCY")                                             |
| 31              | $vna.cmd(":VNA:STIM:LVL -1")$                                               |
| 32 <sub>2</sub> | vna.cmd(":VNA:ACQ:IFBW_1000")                                               |
| 33              | vna.cmd(":VNA:ACO:AVG 8")                                                   |
| 34              | vna.cmd(":VNA:ACQ:POINTS 101")                                              |
| 35              | vna.cmd(":VNA:FREQuency:START 100000")                                      |
| 36              | vna.cmd(":VNA:FREQuency:STOP 500000")                                       |
| 37              | #vna.cmd(":VNA:CALibration:LOAD D:\Edwar\2022\MIT\SOFTWARE\Rumah Rohmadi\GU |
| 38              | #print(vna.query(":VNA:CALibration:LOAD? SOLT 100k-1.00M 501pt.cal"))       |
| 39              | $\#directory = os.getcwd()$                                                 |
| 40              | #print(directory)                                                           |

**Gambar 3.6** *Setting* LibreVNA pada *software spyder*

Proses selanjutnya dilakukan kalibrasi LibreVNA pada *port* 1 maupun *port*  2 secara bergantian dengan menggunakan kit kalibrasi *load, open*, *short*, dan *through.* Kalibrasi dilakukan untuk mengembalikan pengaturan ke posisi awal tanpa ada pengaturan lain dan untuk mengoreksi kesalahan pengukuran yang disebabkan oleh faktor-faktor internal dan eksternal. Dilanjutkan dengan menghubungkan WELINS dengan kabel *transmitte*r (Tx) sensor ke *port* 1 dan kabel *receiver* (Rx) sensor ke *port* 2.

Eksperimen pengujian sensor yaitu menginspeksi objek uji udara, baja normal serta cacat porositas maupun cacat retak. Dimana pengujian dimulai dengan sensor tipe I dan dilanjutkan sensor tipe II maupun sensor tipe III dengan *range* frekuensi kerja adalah 100 kHz - 500 kHz dan eksperimen dilakukan dengan kondisi pengukuran posisi cacat berada di bawah koil Rx dan Tx langsung. Berbeda dengan tipe I dan II kondisi pengukuran posisi cacat pada sensor tipe III berada di bawah koil Rx sesuai dengan penelitian yang telah dilakukan bahwa pengukuran di bawah Rx langsung lebih sensitif. Adapun sensor MIT yang digunakan pada penelitian ini dapat dilihat pada Gambar 3.7 dan ilustrasi kondisi pengukuran cacat dapat dilihat pada Gambar 3.8.

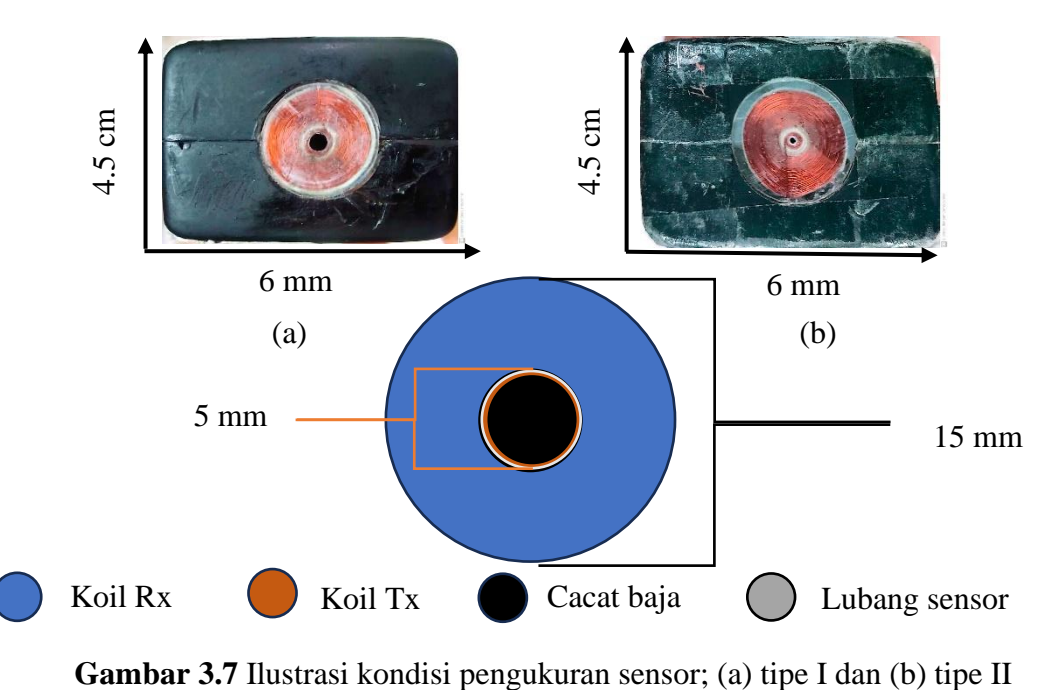

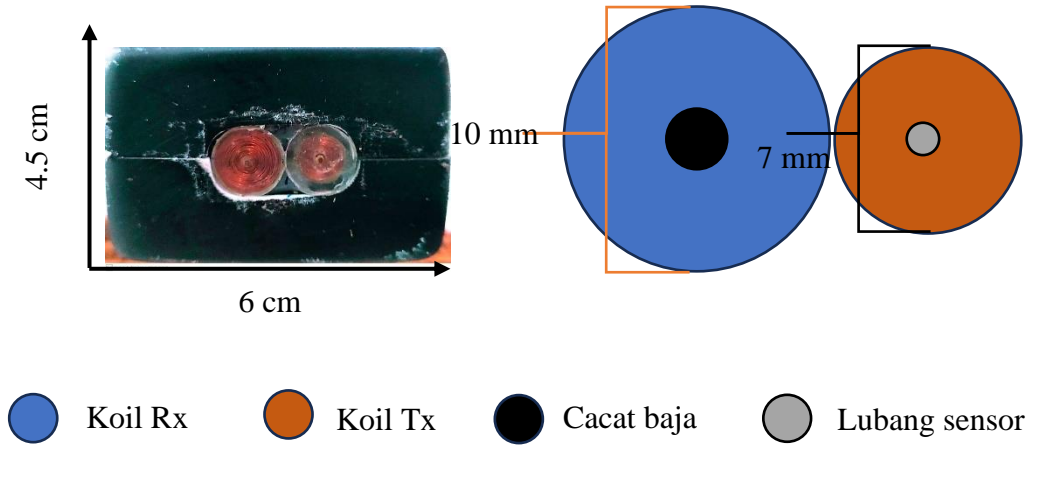

**Gambar 3.8** Ilustrasi kondisi pengukuran sensor tipe III

Setelah mendapatkan hasil pengukuran menggunakan ketiga sensor, hasil yang didapatkan dibandingkan diantara sensor-sensor tersebut dengan melihat perbandingan hasil pengukuran objek baja cacat, objek udara dan objek baja normal untuk menentukan sensor yang optimum dalam mendeteksi objek udara dengan baja maupun objek baja cacat. Setelah mengetahui sensor tipe mana yang paling optimum maka selanjutnya dilakukan inspeksi kembali pada objek udara, baja normal, dan baja cacat dengan *setting* LibreVNA pada *software Spyder* yang sama seperti pengaturan pada Gambar 3.6. Setelah seluruh eksperimen dilakukan, dilanjutkan dengan pengolahan hasil sehingga dapat dianalisa dan dibahas serta dapat ditarik kesimpulan.